# 《AutoCAD》

## 课程标准

适用专业:机电一体化、模具设计与制造

合作企业: 广东力人科技有限公司

东莞市海扬模具有限公司

深圳市华实精密工业有限公司

深圳市弘越金属制品有限公司

编制单位: 现代装备制造学院 学院(系)

#### AutoCAD 教学团队

### 2019年 6 月

#### 《AutoCAD 》课程标准

课程名称: AutoCAD

课程性质

学时:68

性质:是各工科学生必修的一门软件应用基础课程

先修课:机械制图、机械设计基础、机械制造基础

课程设计

- 一、课程目标设计
- 能力目标:
- 1、能够熟练绘制和编辑较复杂的零件图二维图形。
- 2、能够创建文本和尺寸标注样式,能在二维图图形和三维图图形中标注尺寸、编辑尺 寸及文字。
- 3、能够熟练绘制中等复杂的零、装配图。
- 4、能够绘制较复杂的三维图形,并会转换成二维三视图。
- 5、能通过参加劳动和社会保障部全国计算机信息高新技术CAD考试,基本达到中、高级 绘图员的水平。

知识目标:

- 1、掌握二维基本绘图及图形编辑命令。
- 2、掌握控制图形显示的方法。
- 3、掌握对象追踪、对象捕捉工具以及图层的建立和管理、对象特性的修改。
- 4、掌握创建文本和标注尺寸的命令。
- 5、掌握图块、外部参照和设计中心的使用。
- 6、掌握三维图形的绘制及编辑命令。
- 7、掌握文件操作和图形输出的方法。

二、课程内容的设计:

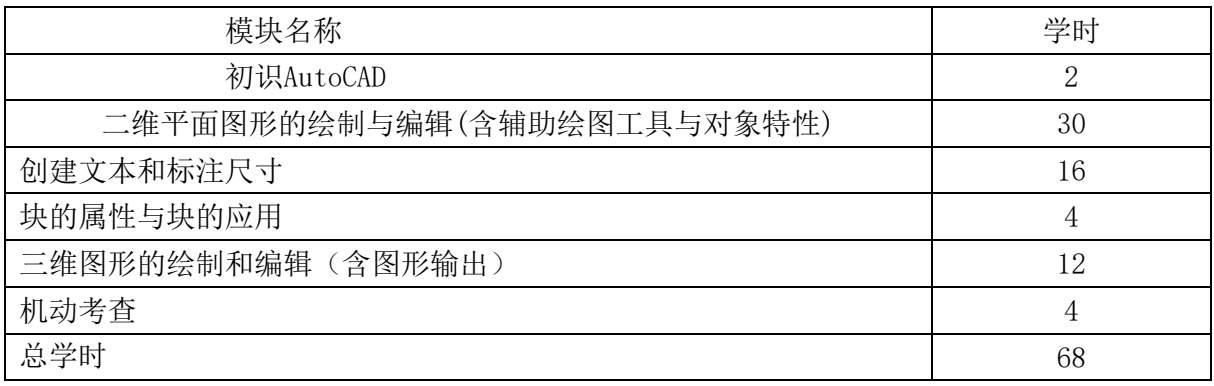

三、能力训练项目设计:

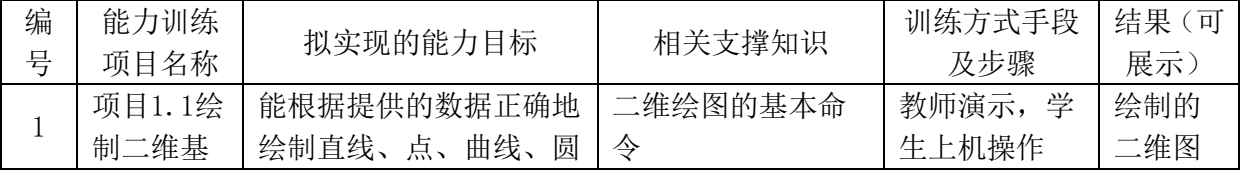

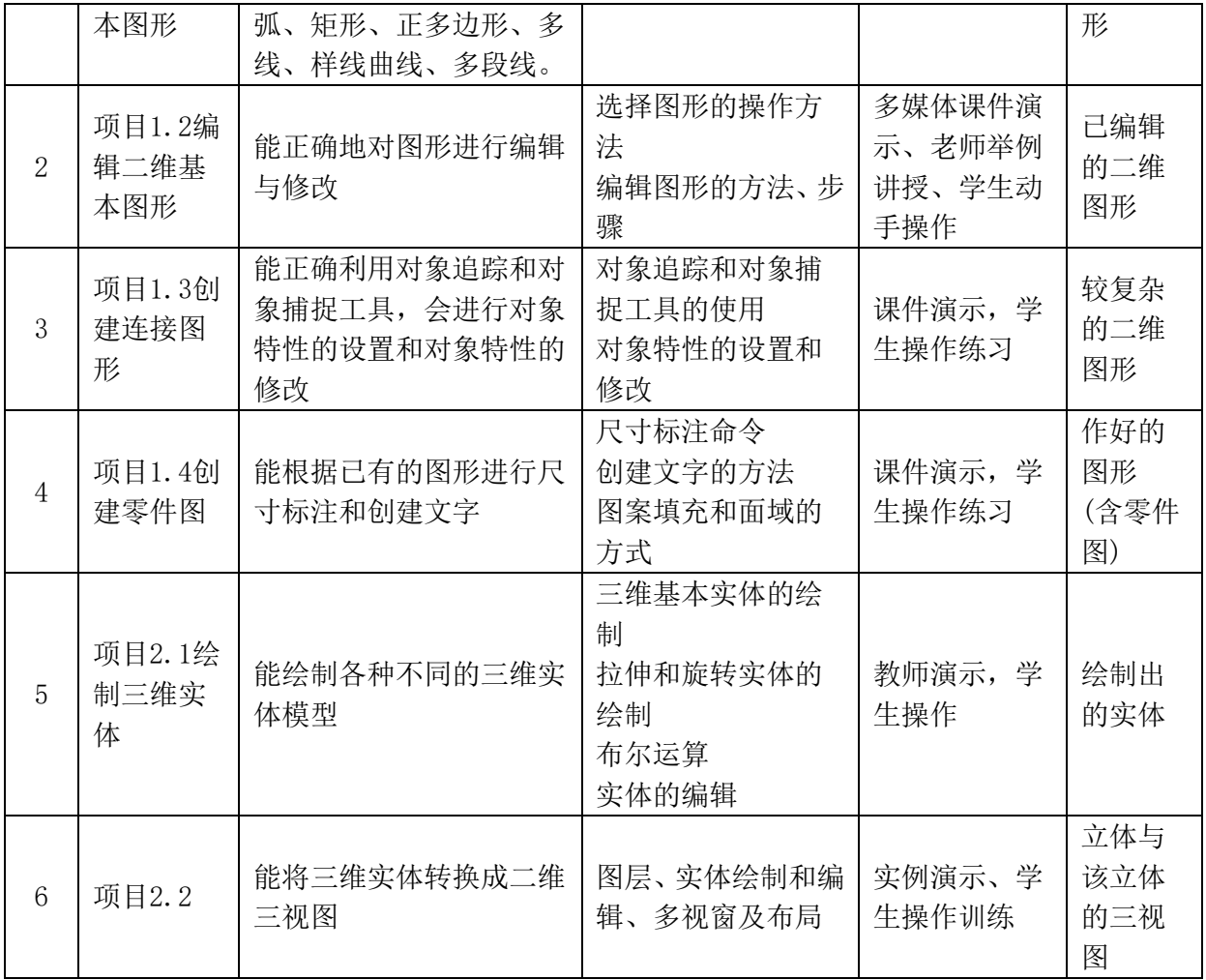

#### 3、进度表设计(以2节课为一单元)

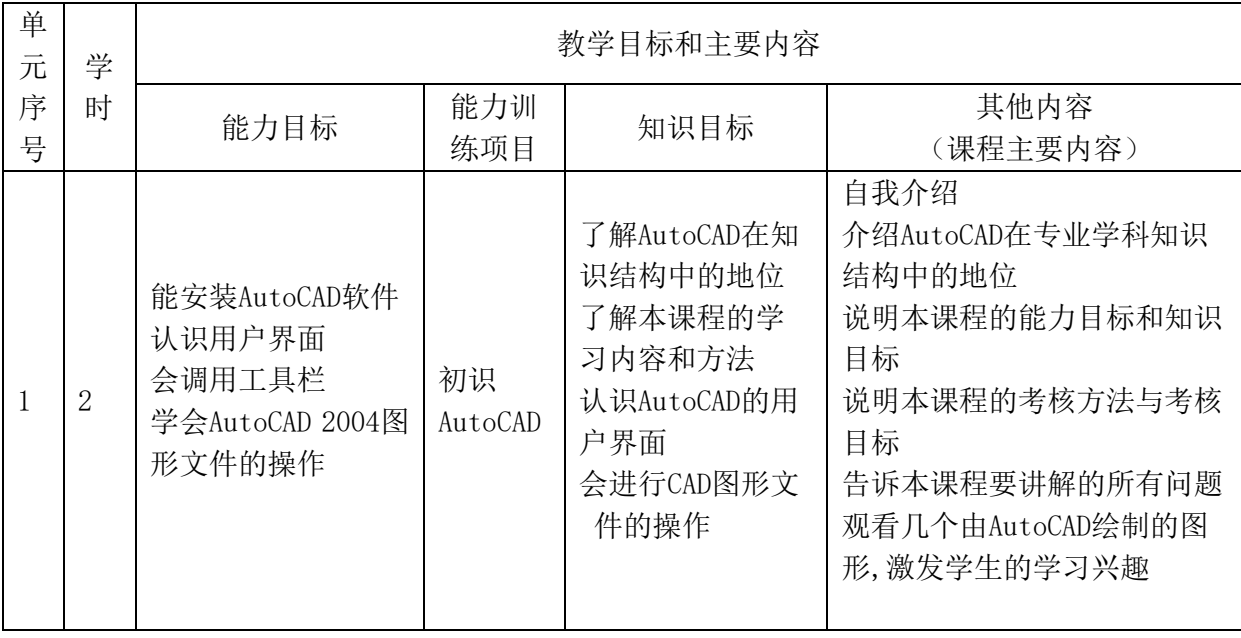

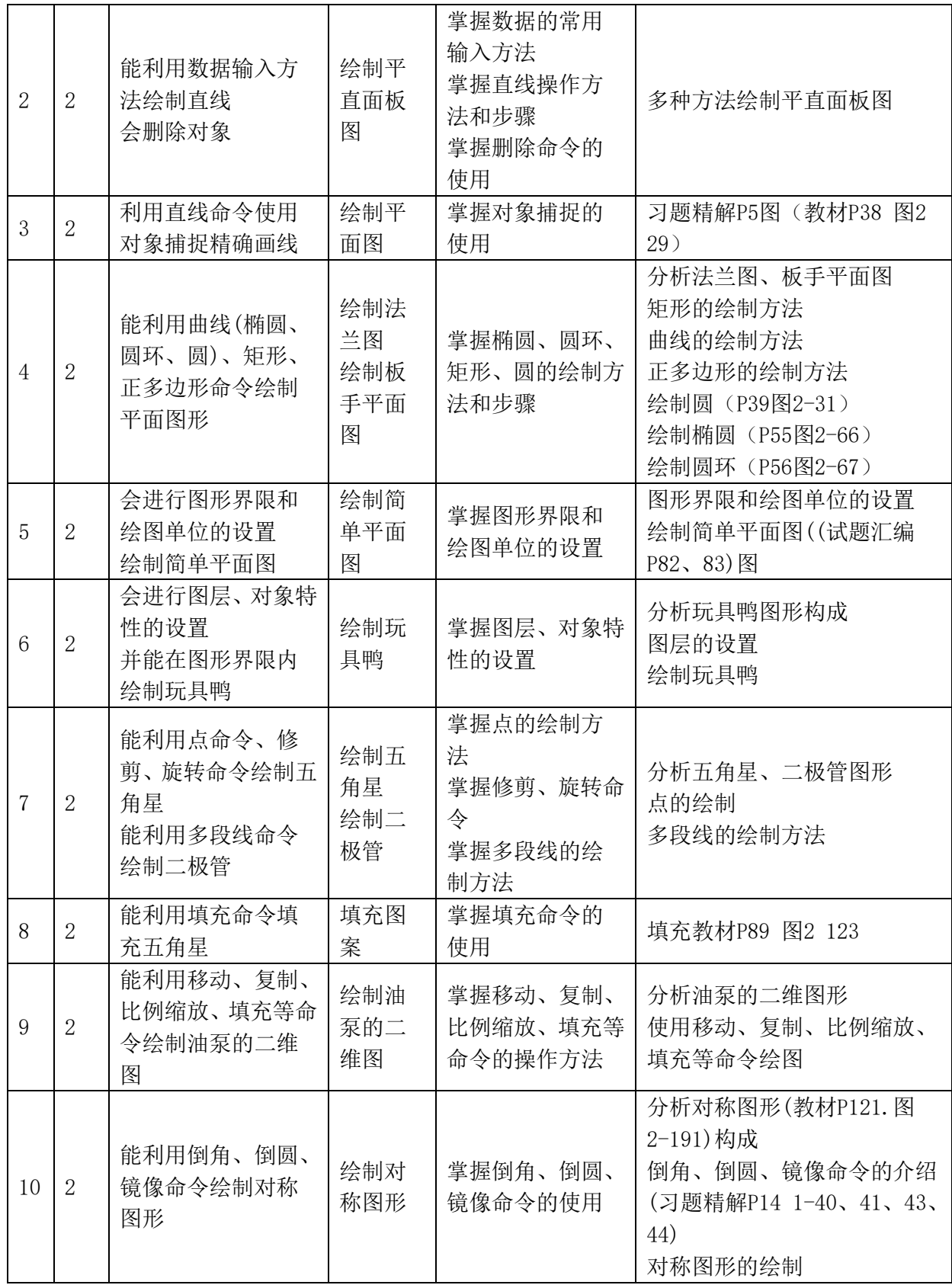

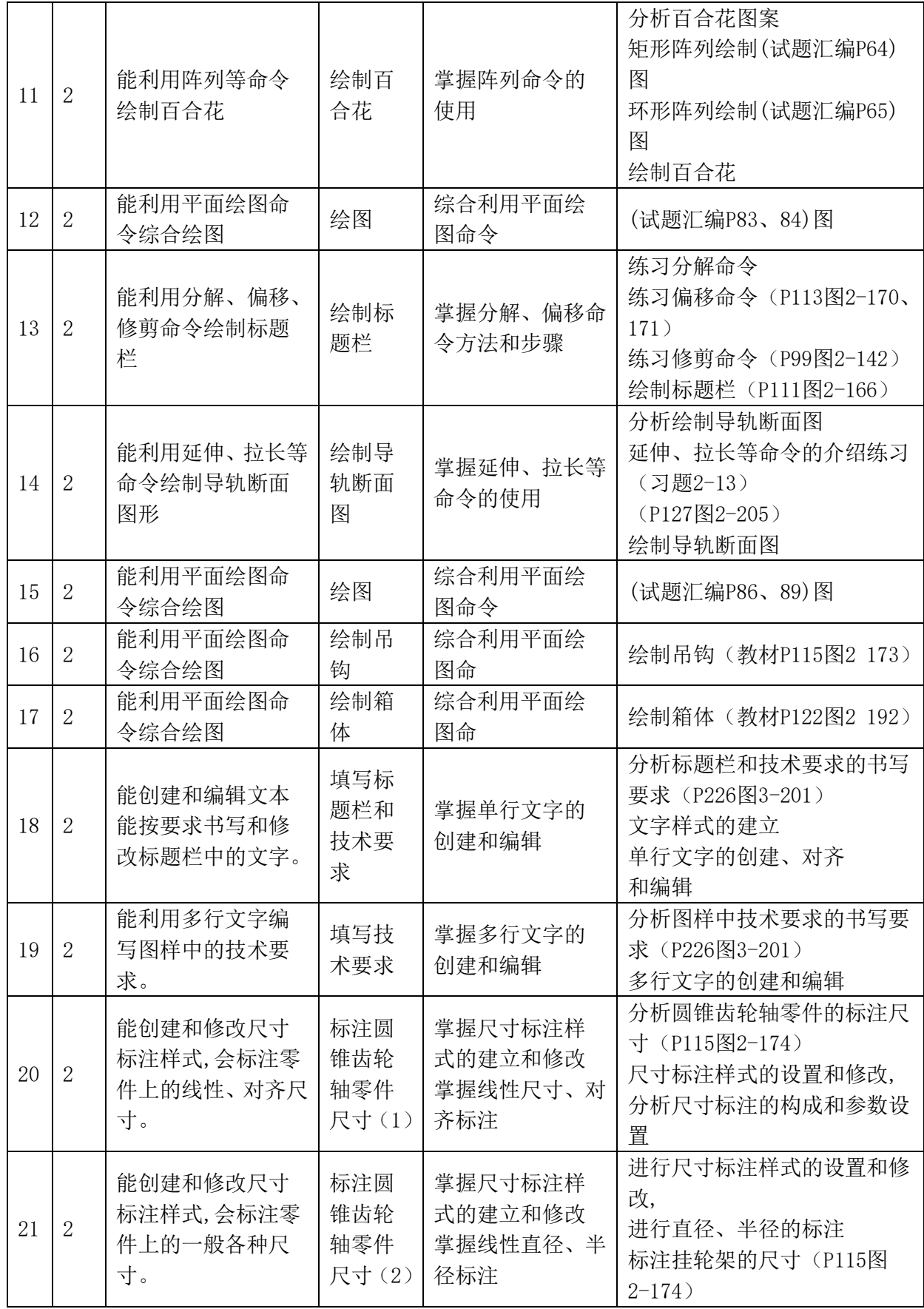

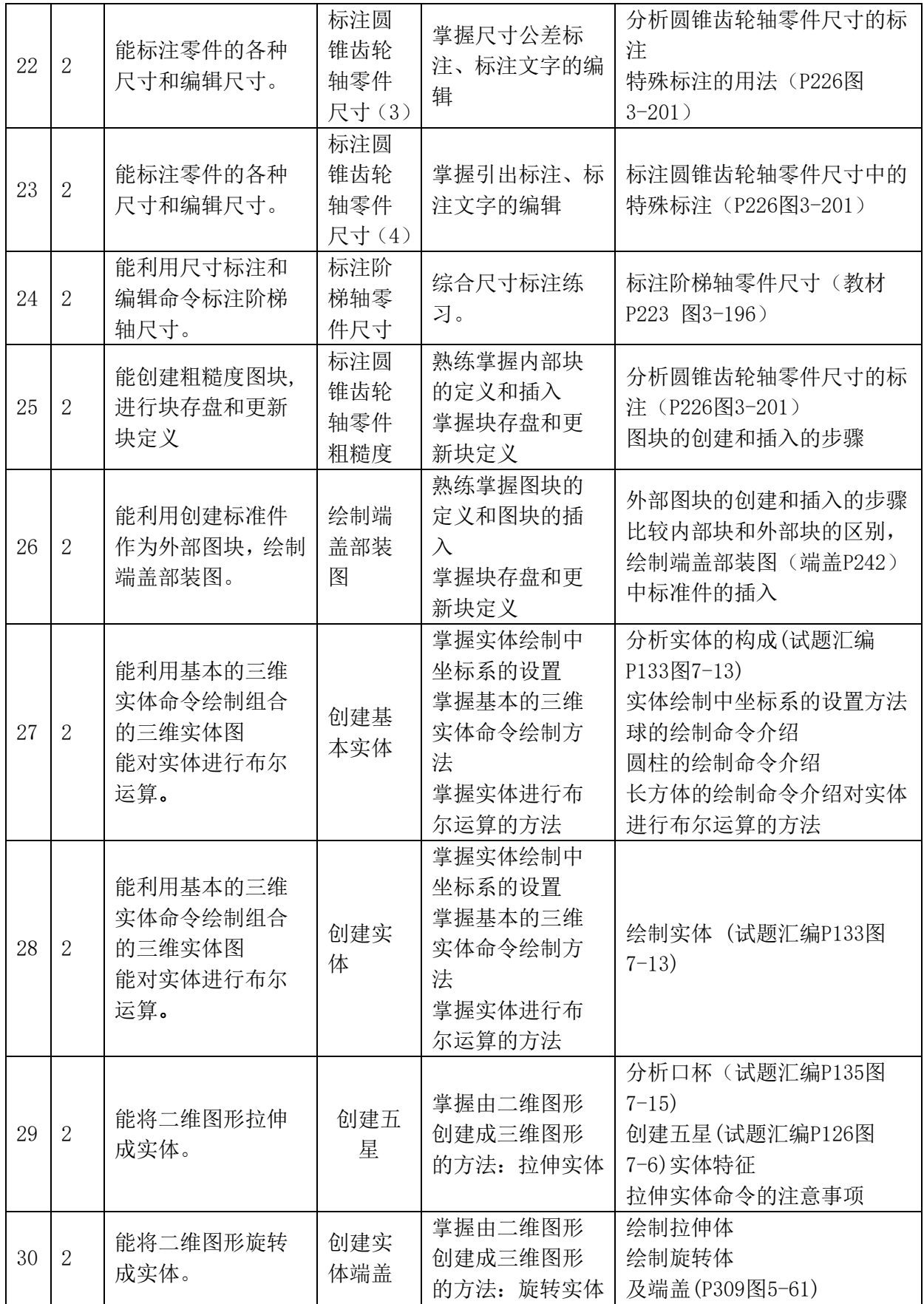

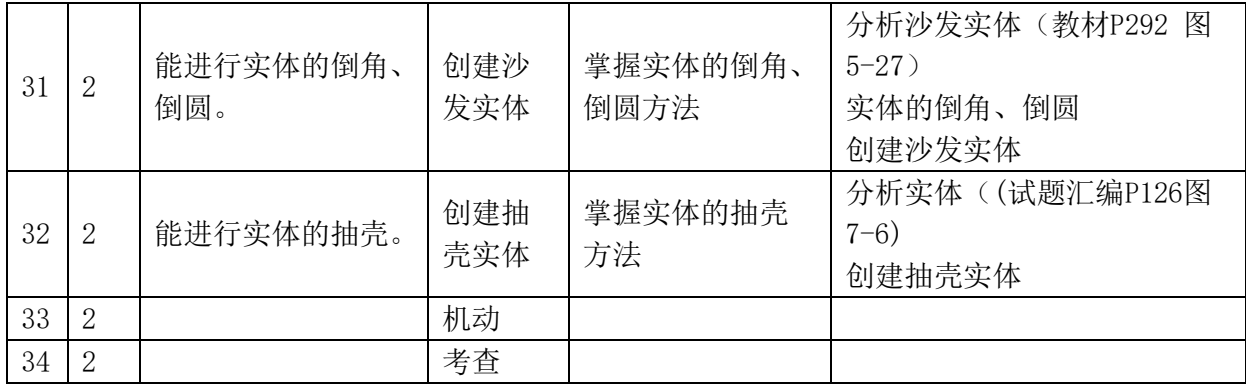

#### 五、第一次课设计梗概

自我介绍

介绍AutoCAD在专业学科知识结构中的地位。

说明本课程的能力目标和知识目标。

说明本课程的考核方法与考核目标。

让学生观看几个AutoCAD图片, 导出AutoCAD的功能和在生产、生活中的作用,激发学 生学习的兴趣。

提出问题:上面的图片感受到了AutoCAD的什么功能?

介绍AutoCAD的功能,激发学生学习的兴趣。

告诉本课程要讲解的所有问题:绘制二维图;使用辅助绘图工具与对象特性;创建文本 和标注尺寸; 使用块、外部参照; 绘制三维图形的; 文件操作的方法。

介绍本课程的学习方法。

介绍AutoCAD软件的安装

介绍AutoCAD的用户界面,进行用户界面的设置,工具栏的调用;

AutoCAD 2007图形文件的操作

数据的常用输入方法

介绍AutoCAD的帮助功能的使用。

介绍AutoCAD图形文件的操作

布置作业:课后安装AutoCAD软件,预习下次课内容

考核方案设计:采用组合式考核方案:

1、课堂上完成的零件图、装配图两次综合练习,分别占20分、30分,共50分。

2、期末考查,考查时间90分钟,占30分。

3、平时出勤、上课堂纪律、上课回答问题,占20分。

附:本学期能取得高级绘图员资格证书的同学可评为优。

教材、资料

计算机辅助设计《AutoCAD 2002/2004 职业技能培训教材》 (高级绘图员级) 全国计 算机信息高新技术考试教材编写委员会编写 北京希望电子出版社

计算机辅助设计《AutoCAD 2002/2004 试题汇编》 (高级绘图员级) 全国计算机信息 高新技术考试教材编写委员会编写 北京希望电子出版社

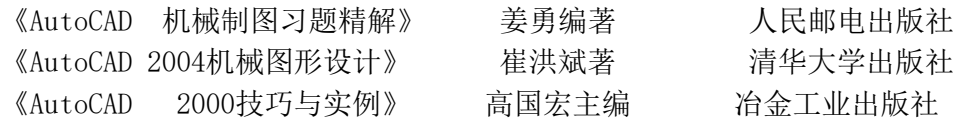